「Onshape」サーフィスを 使う(たこ焼き型小)

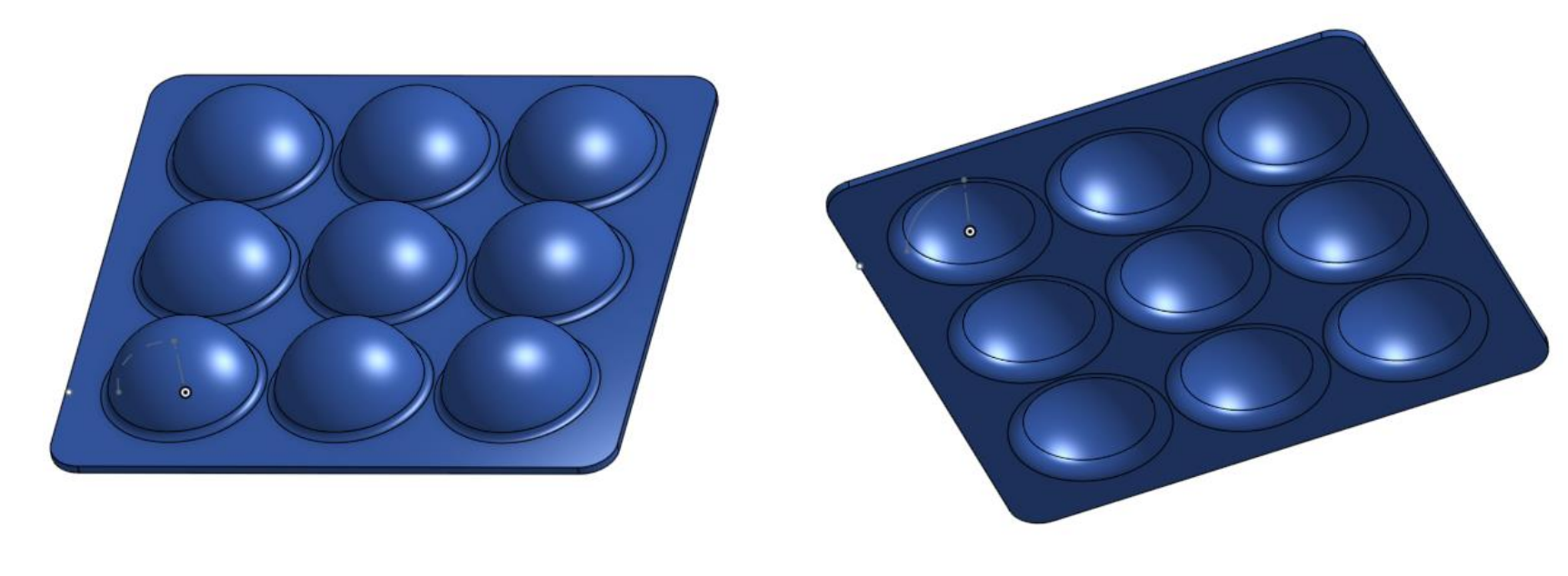

## 旭川高専 Kashi Kashi 2020.10.20

まずは開始手順をしよう

- Sign inします
- 新しいDocumentを、Document名を「たこ焼き型小」として 作成します

サーフィスを使う(1)

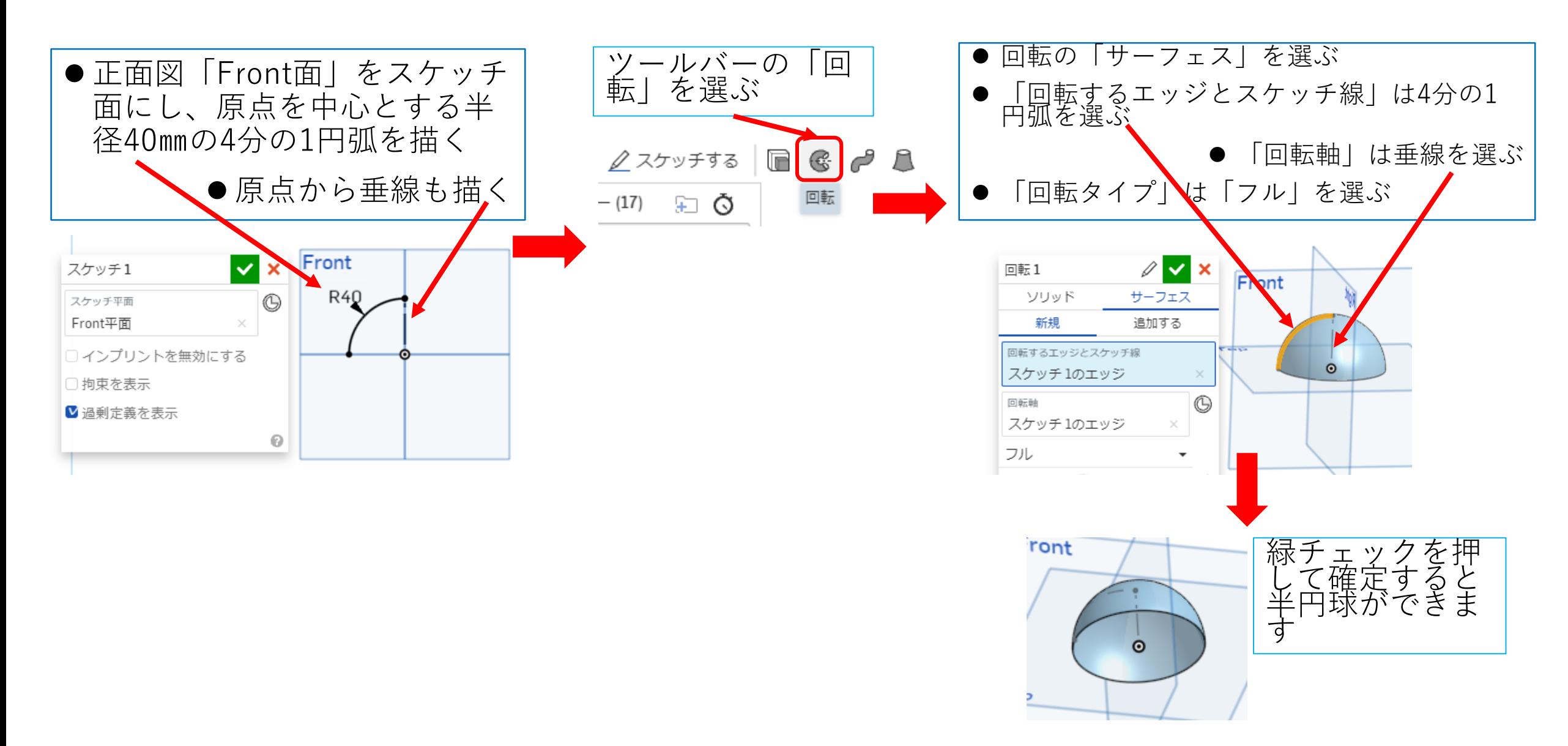

サーフィスを使う(2)

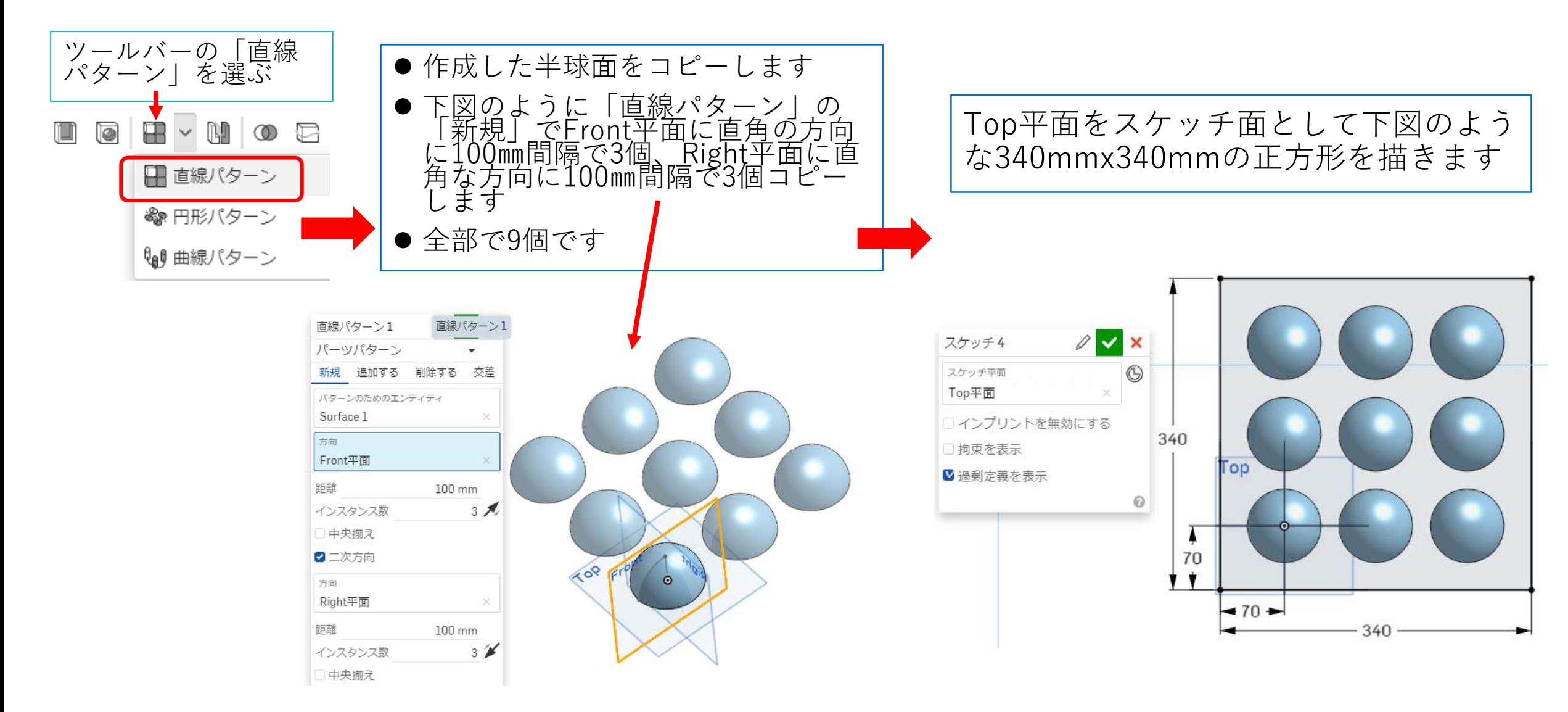

サーフィスを使う(3)

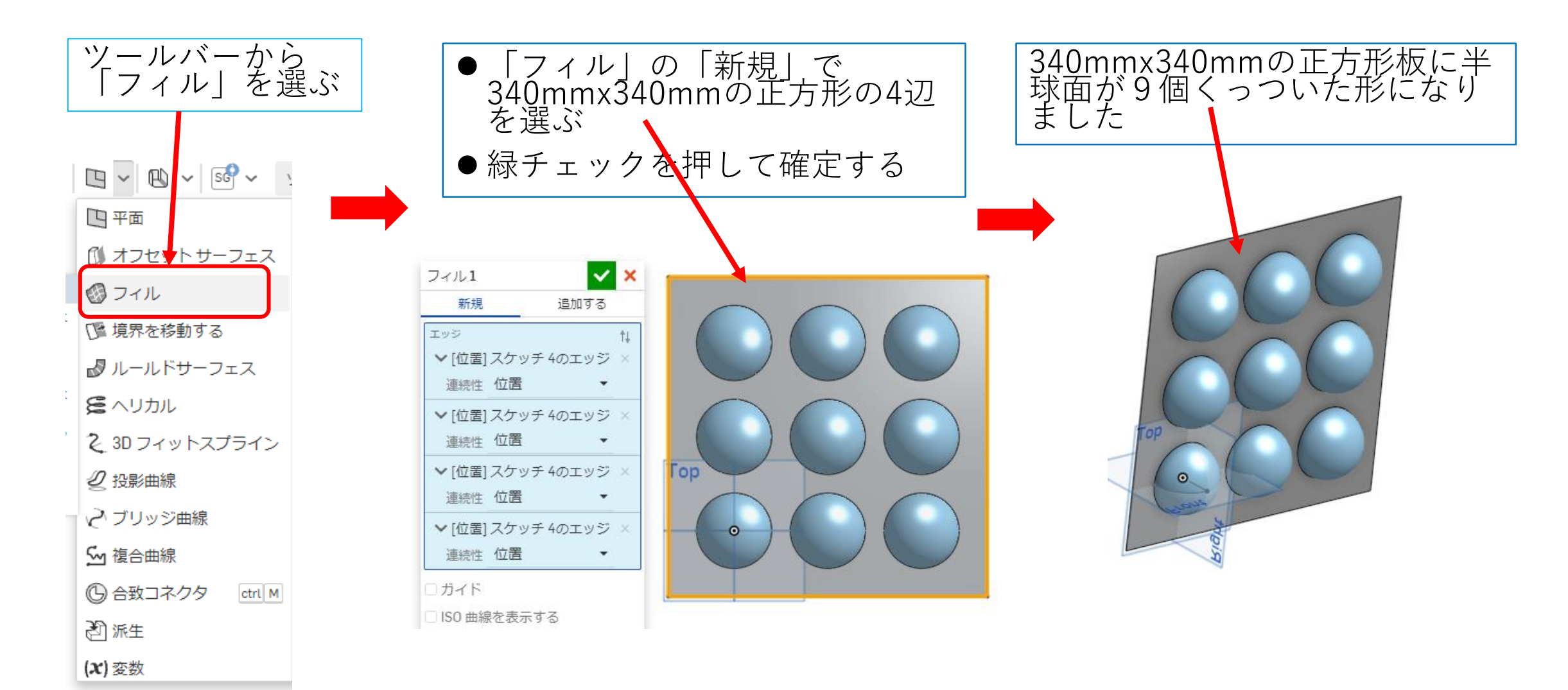

サーフィスを使う(4)

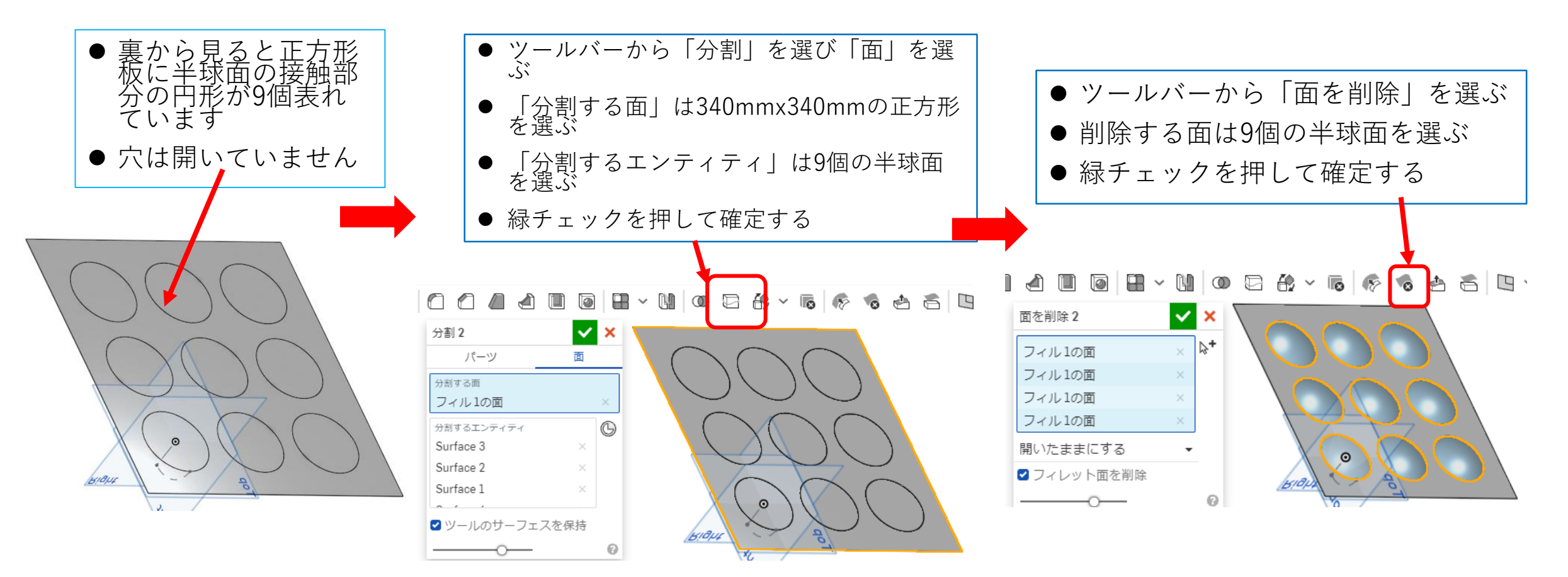

## サーフィスを使う(5)

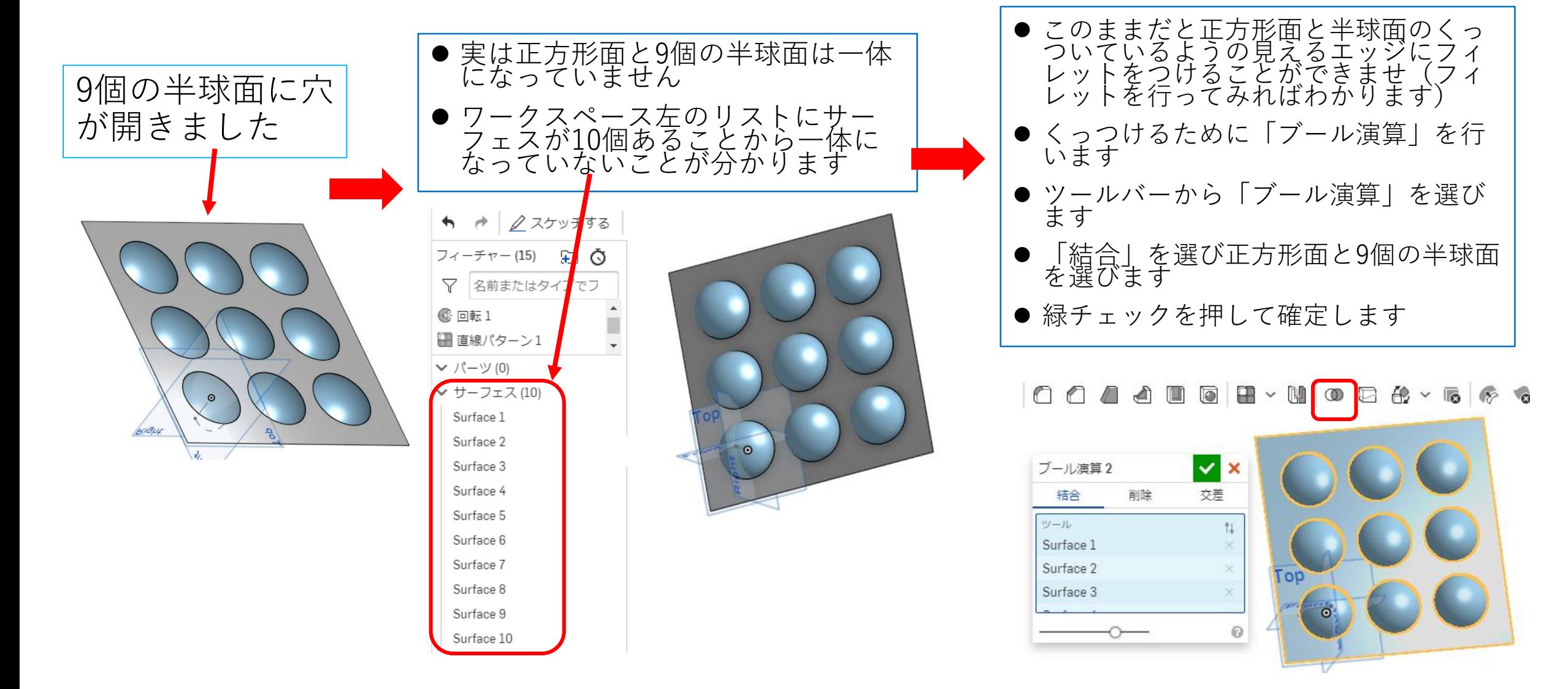

サーフィスを使う(6)

- 正方形面と9個の半球面の色が同じ色 になって一体になった感じがします
- ワークスペース左のリストのサーフェ スが1個になっていることから一体に なったことがわかります
- これでフィレットをつけることができ ます

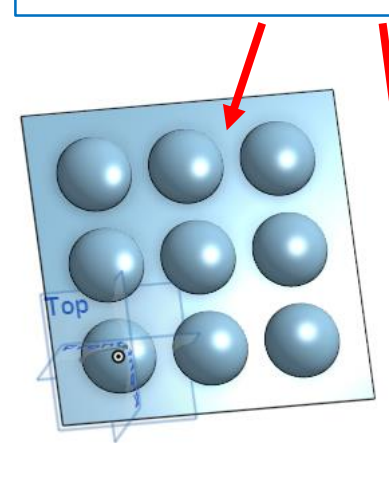

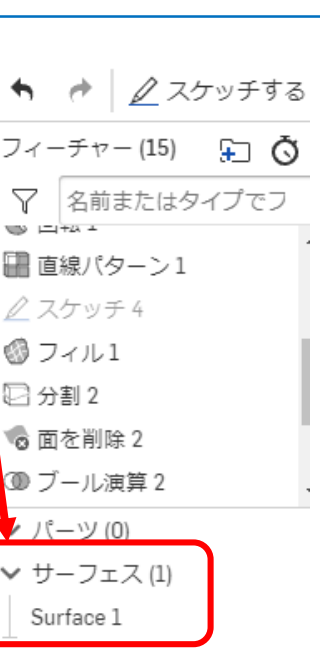

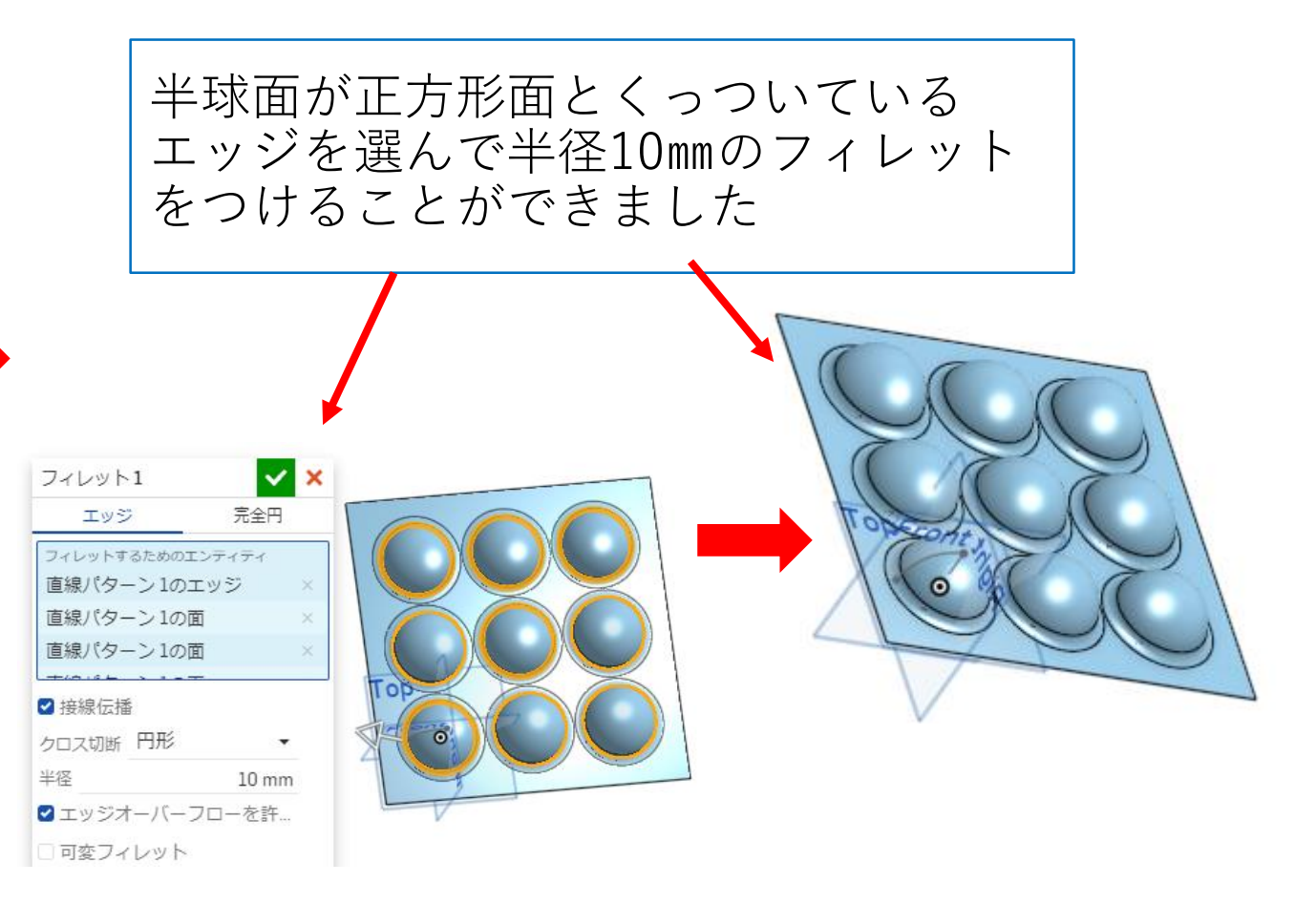

サーフィスを使う(7)

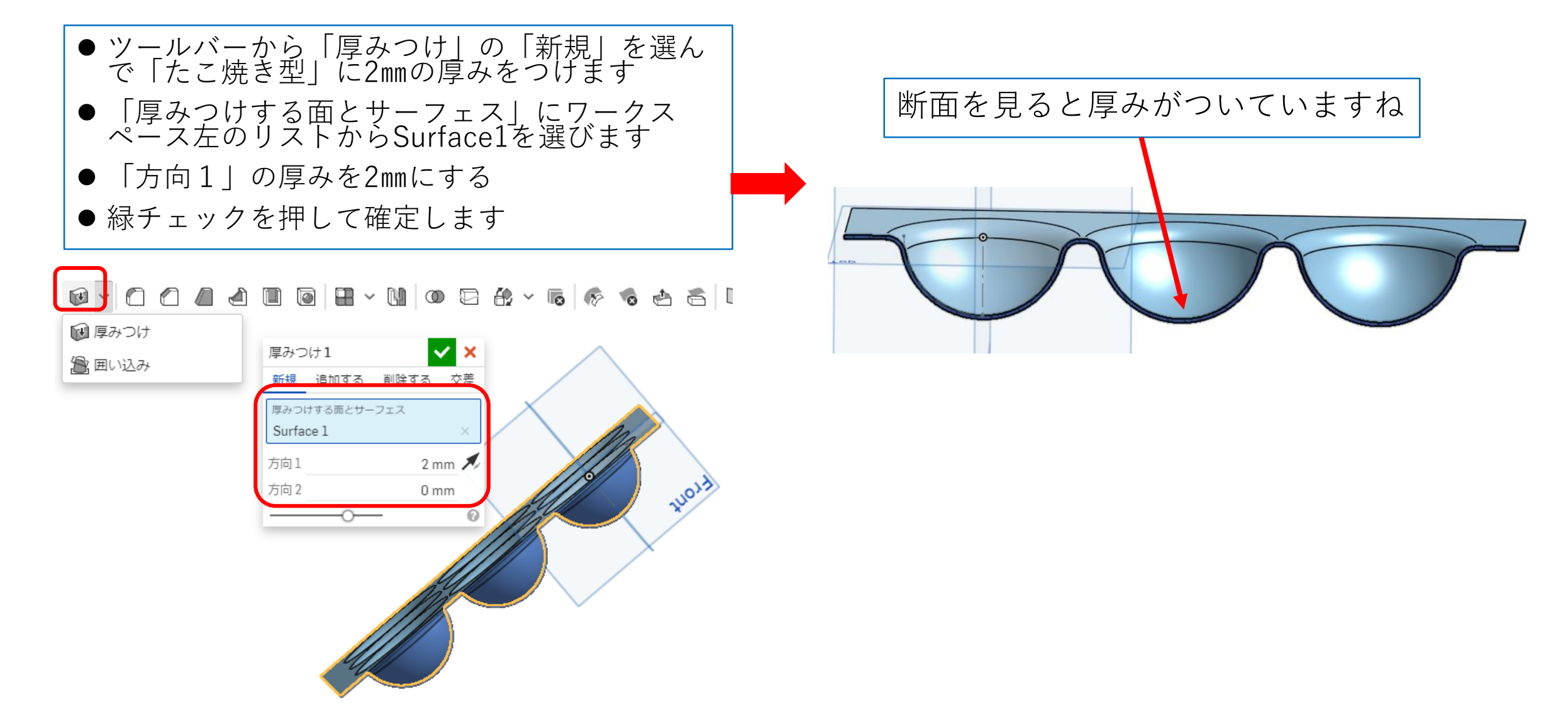

サーフィスを使う(8)

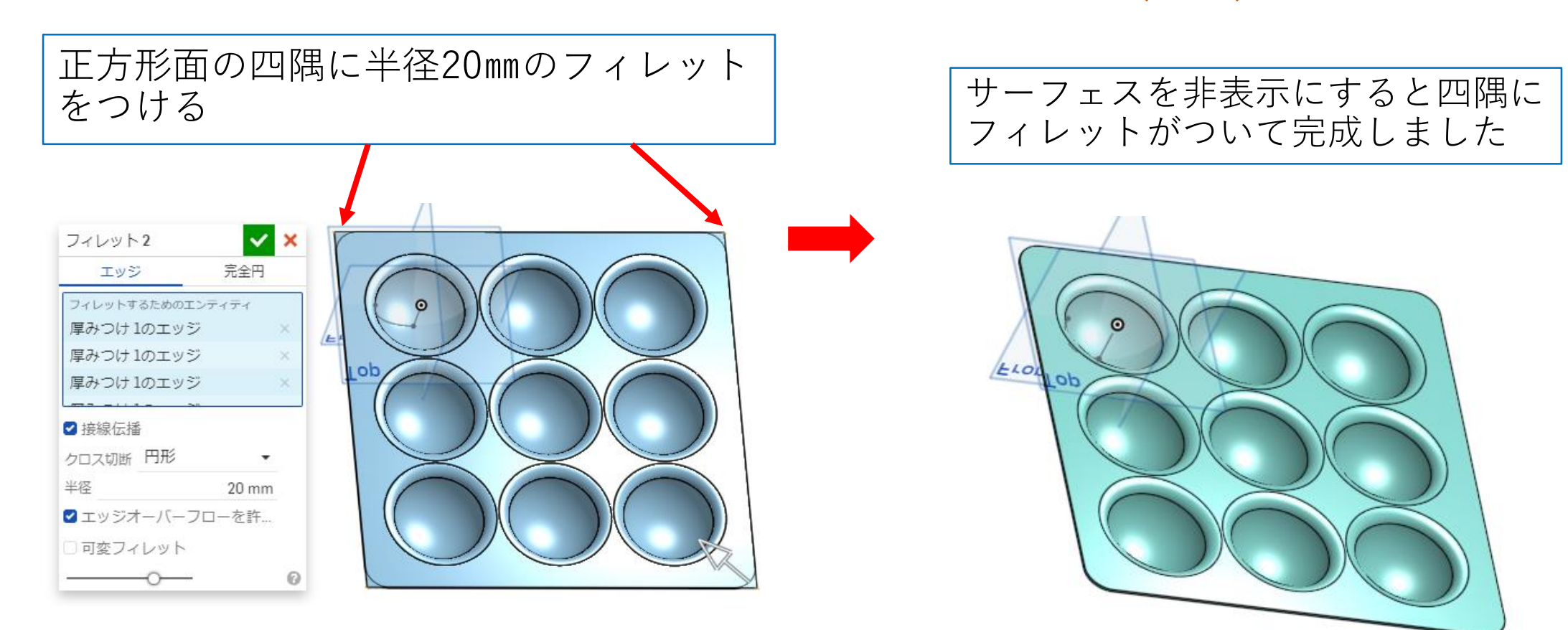